# Inscriptions via Kananas

<http://www.kananas.com/adal2085/adhesion/>

Inscriptions ADAl - 1

# En préambule

- Le [REGLEMENT INTERIEUR](http://www.kananas.com/adal2085/wp-content/uploads/sites/593/2020/06/Re%CC%81glement-inte%CC%81rieur-ADAL-juin-2020.pdf) doit être lu et accepté par chaque personne désirant adhérer à l'association.
- Le tarif de l'adhésion est de 20  $\epsilon$  par adhérent adulte (gratuit pour les enfants de moins de 18 ans accompagnant).
- D'autre part:
	- les adhérents inscrits à **toutes les activités extérieures** (Promenade, Randonnée Pédestre, Marche Nordique et Rando-Santé) devront obligatoirement adhérer à la FFRandonnée (Fédération Française de Randonnée) . *[Le montant de cette licence dépend du type choisi](file:///C:/Users/claud/AppData/Local/Temp/Saison2022TarifsAssociations-ffrando-2.pdf)***.**
	- les adhérents à la chorale devront s'acquitter d'une cotisation complémentaire de 60 € pour contribuer au paiement de la cheffe de chœur
- Pour la Marche Nordique l'inscription à une séance d'initiation est obligatoire.
- Pour les activités extérieures, numériser votre certificat médical d'aptitude datant de moins d'un an pour pouvoir le joindre à votre inscription en ligne. (si vous ne disposez pas de scanner, vous l'enverrez par courrier )

## Remplir le formulaire « *[inscription en ligne](http://www.kananas.com/adal2085/adhesion/)* »(1/3)

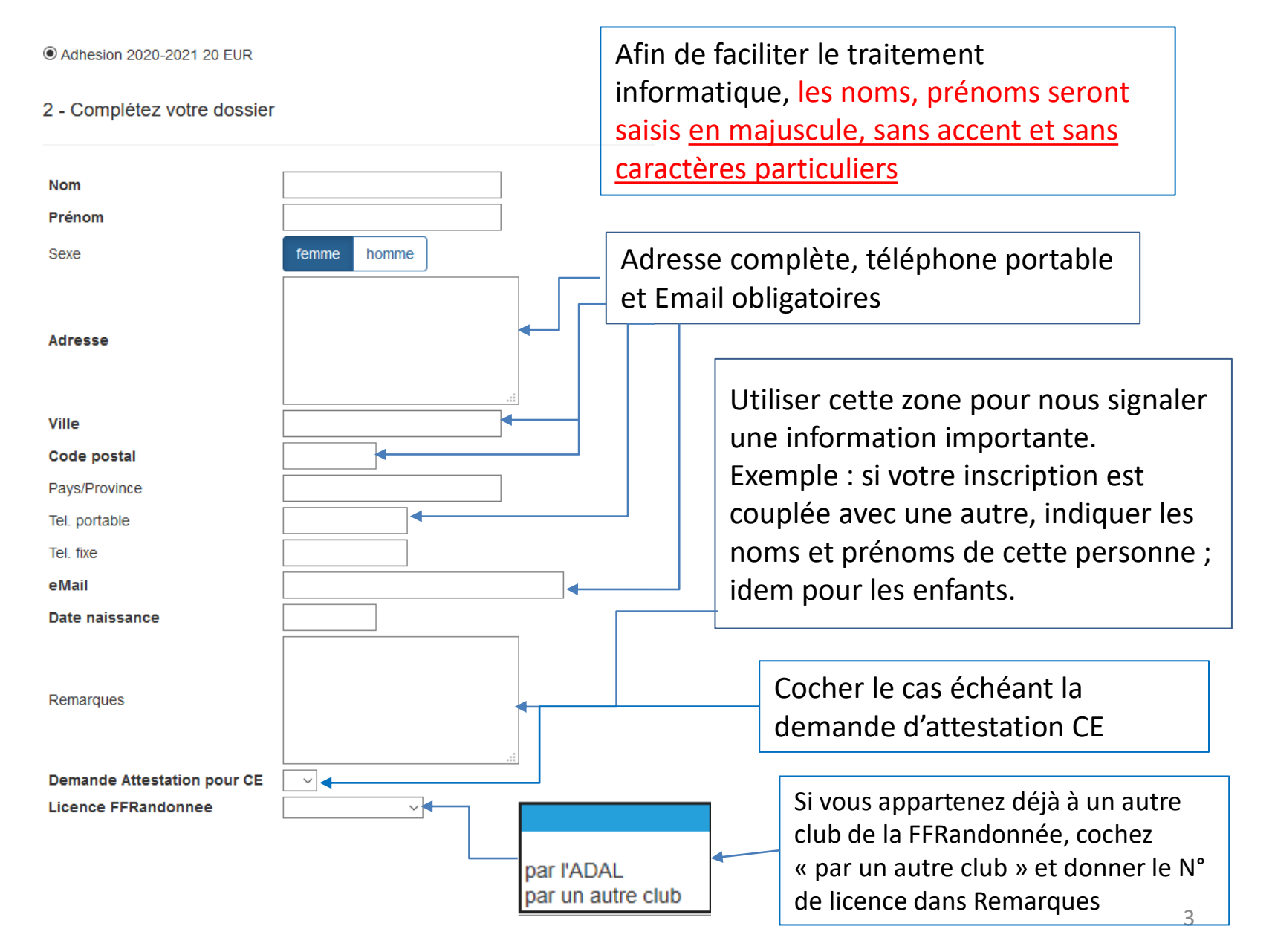

#### Formulaire « *inscription en ligne* » (2/3)

Licence FFRandonnee de type

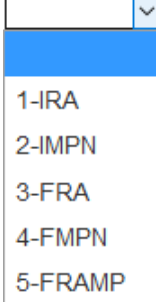

Ci-dessous la signification des différentes abréviations concernant les types de licence FFRandonnée et le tarif de chacune.

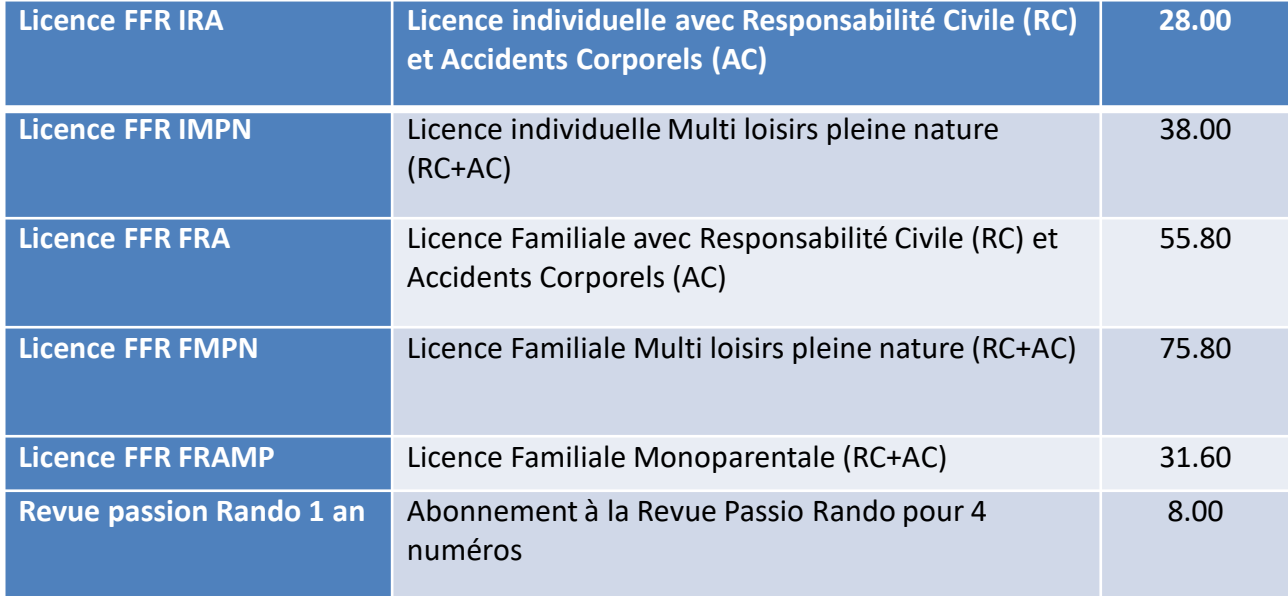

### Formulaire « *inscription en ligne* » (3/3)

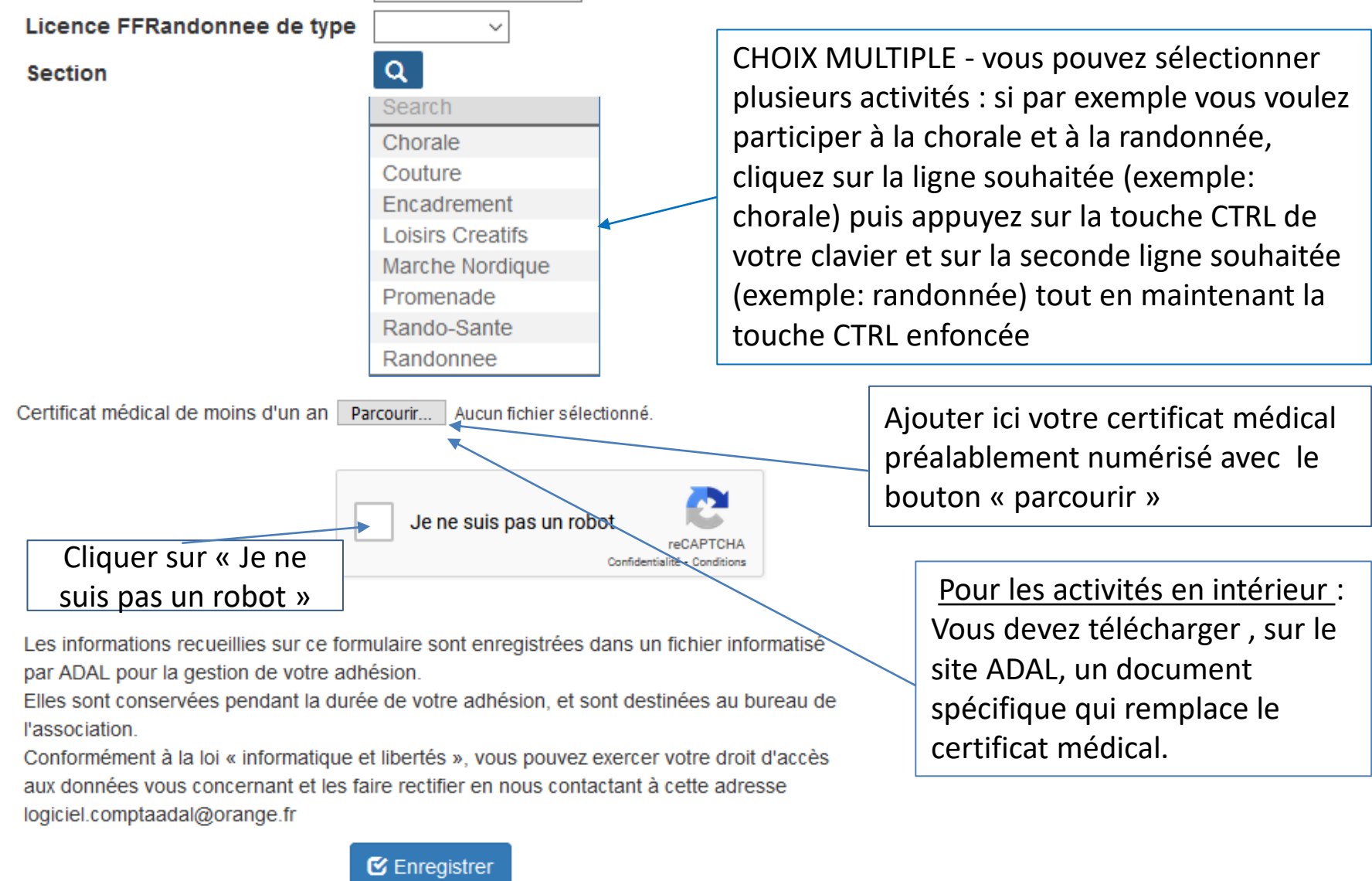

Ne pas oublier d'enregistrer vos choix avant de quitter la page avec le bouton !

# Poursuivre, terminer votre inscription et payer

- Après vérification et validation de votre préinscription, vous recevrez par mail de l'ADAL, l'accès à votre espace personnel . (Vérifier vos indésirables et ajouter mailer@kananas.com dans vos contacts.)
- Vous pourrez alors vous connecter [à votre espace personnel](about:blank) avec l'identifiant que vous avez reçu par e-mail de « l'ADAL ».

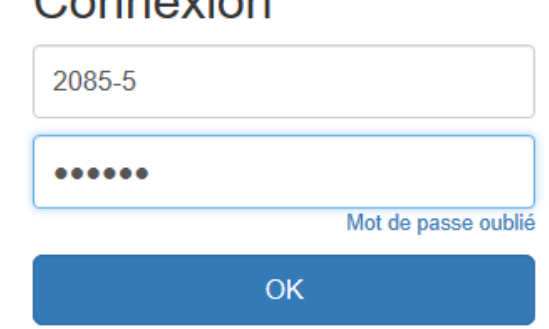

 $C$ 

# Vérifier les informations générales

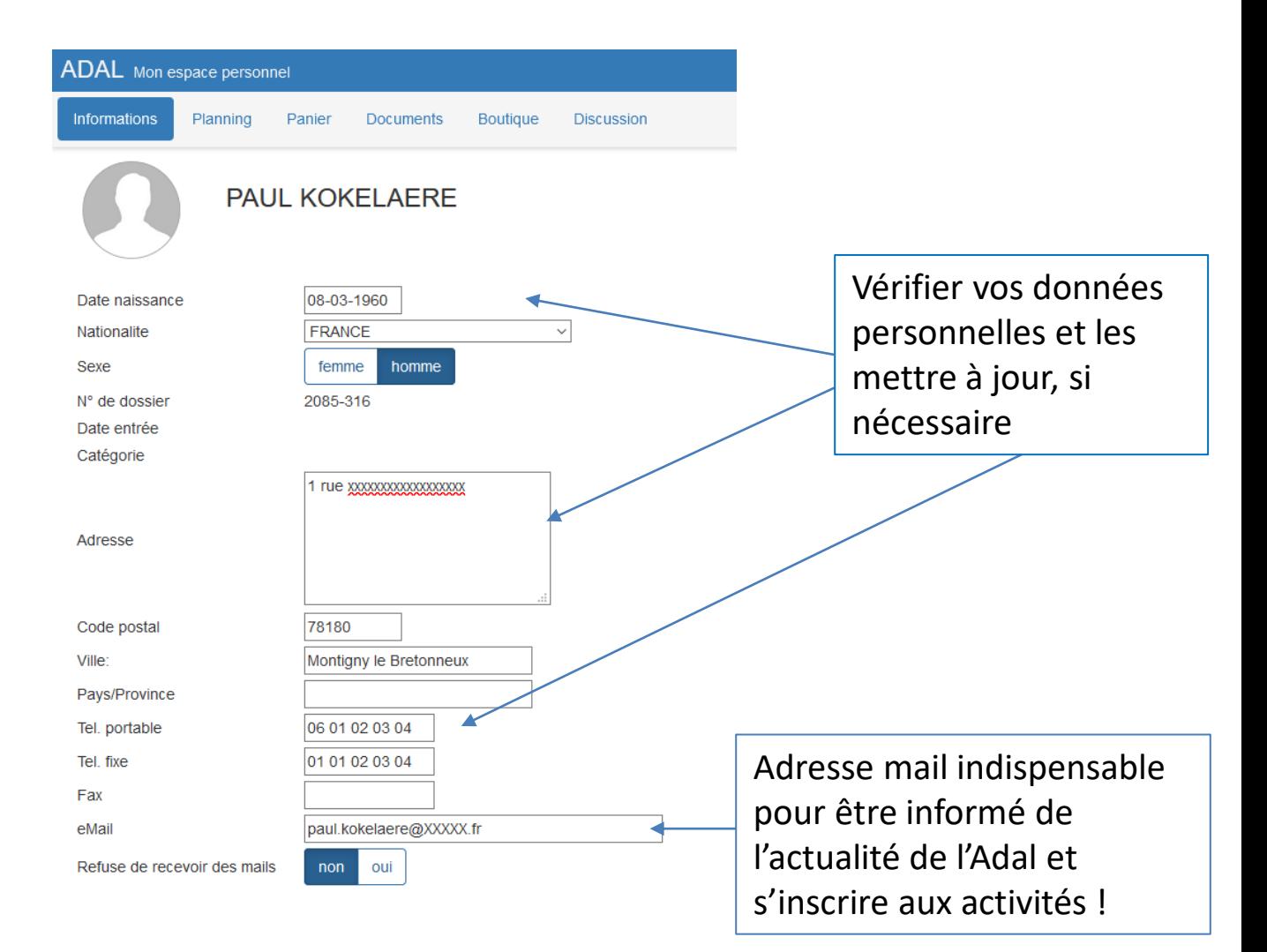

## Vérifier vos choix et les modifier si nécessaire

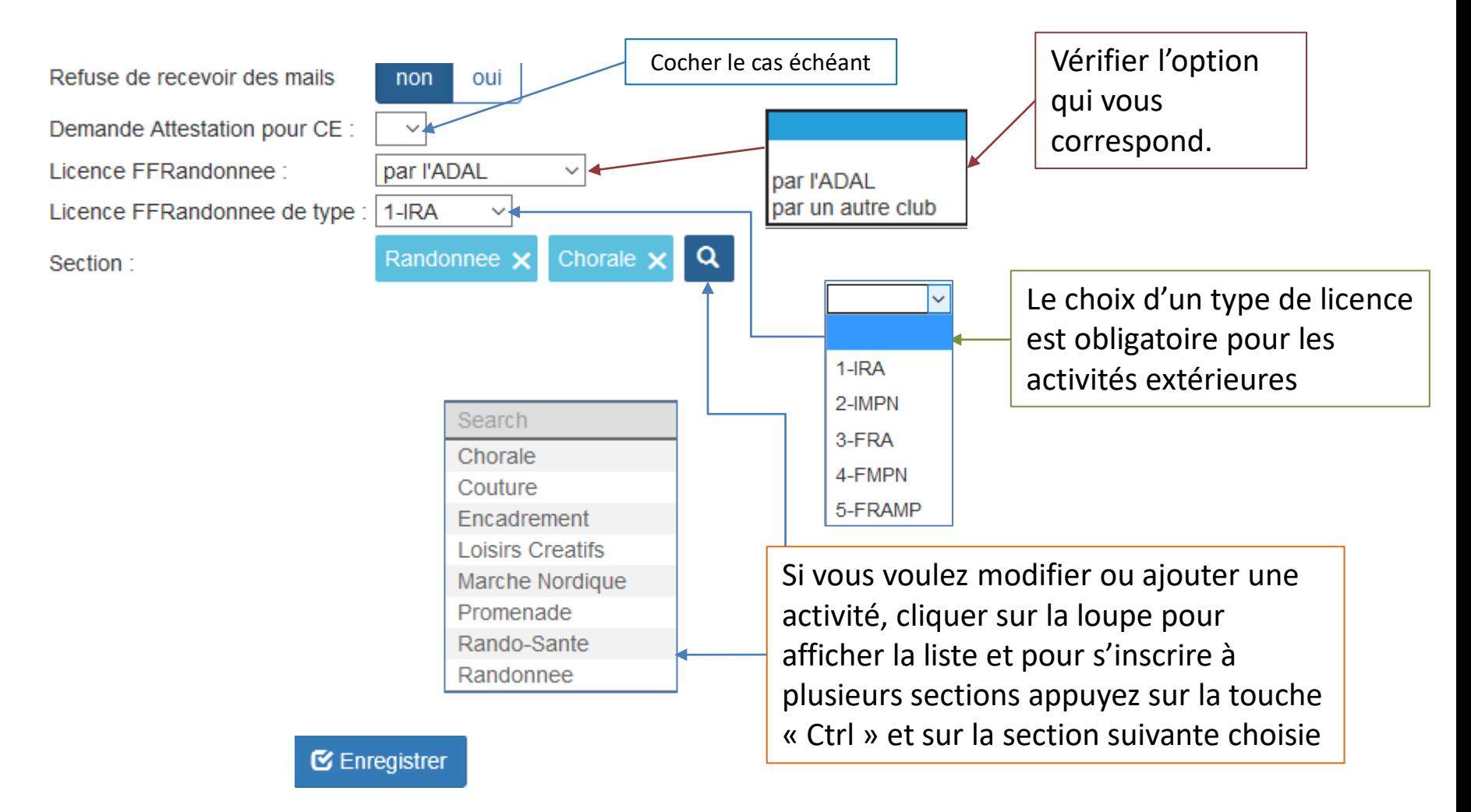

Ne pas oublier d'enregistrer vos modifications avant de quitter la page.  $\frac{8}{8}$ 

Si vous souhaitez l'abonnement à Passion-Rando, aller dans la boutique pour ajouter le produit 9 correspondant à votre panier

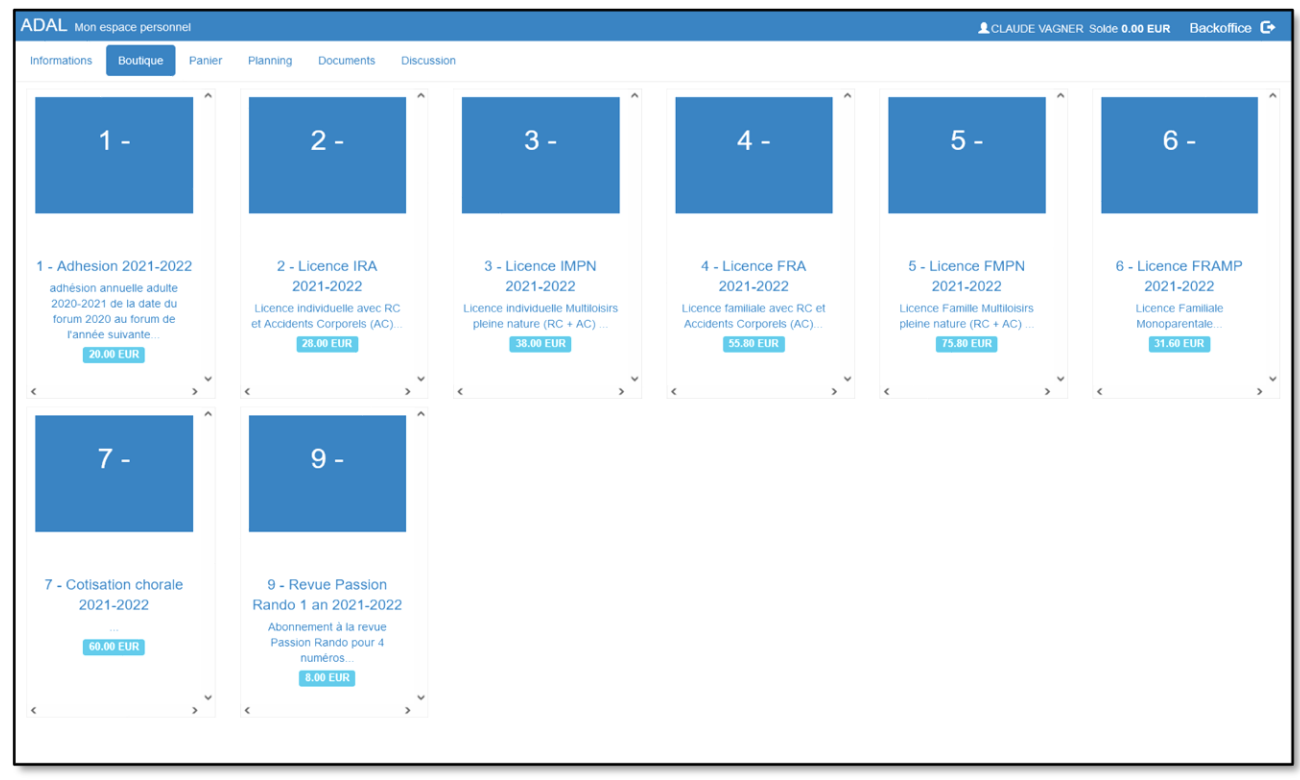

Quand vous cliquez sur le produit, la fenêtre cidessous s'ouvre et, à l'aide du bouton « Ajouter au panier », vous ajoutez l'abonnement

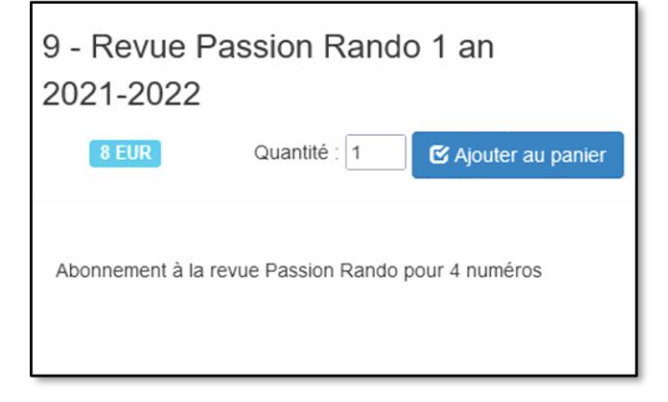

Les produits correspondant à votre adhésion ont été positionnés dans votre panier avec le montant à régler. Procéder au règlement en cliquant sur le bouton Payer en ligne

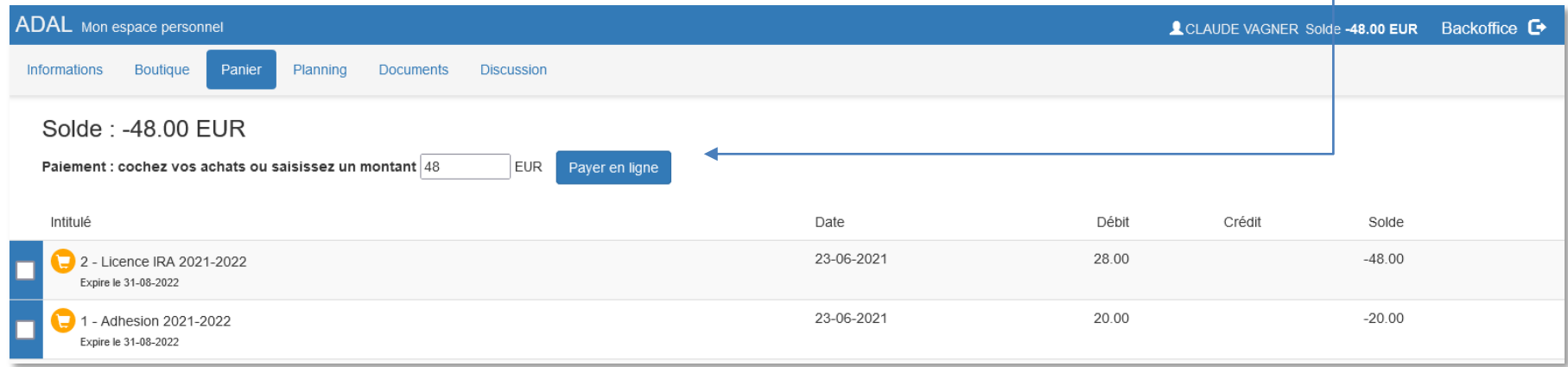

#### **Un cadre paiement en ligne apparait :**

saisissez les informations de votre carte bancaire comme demandé et cliquer sur Paiement

Vous pouvez également envoyer un chèque de règlement à l'adresse de l'Adal : Boite Postale 40048 - 78184 SAINT QUENTIN EN YVELINES CEDEX

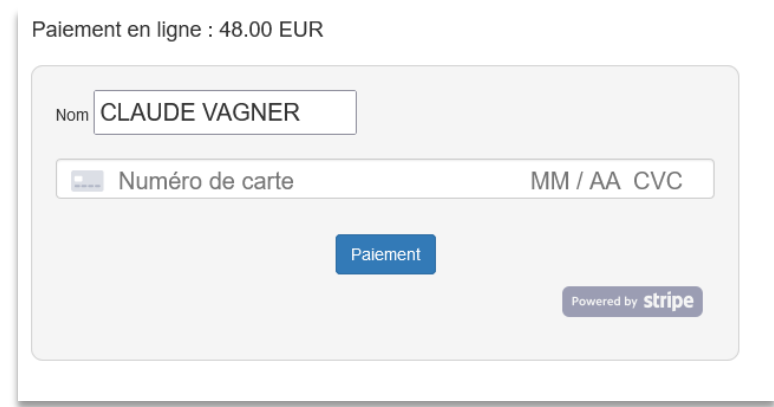

#### **Votre inscription ne sera validée que lorsque le règlement aura été réceptionné.**

Cette opération est plus rapide via le paiement en ligne